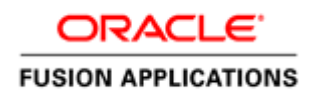

January 2012

# Getting Started with Oracle Fusion Human Capital Management On-Premise Implementations

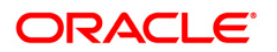

### Disclaimer

The following is intended to outline our general product direction. It is intended for information purposes only, and may not be incorporated into any contract. It is not a commitment to deliver any material, code, or functionality, and should not be relied upon in making purchasing decisions. The development, release, and timing of any features or functionality described for Oracle's products remains at the sole discretion of Oracle.

# **Warning**

The tasks presented in this document are intended for a quick introduction or pilot implementation. The document does not include all the setup and security tasks that are appropriate for a complete implementation.

# <span id="page-2-0"></span>Table of Contents

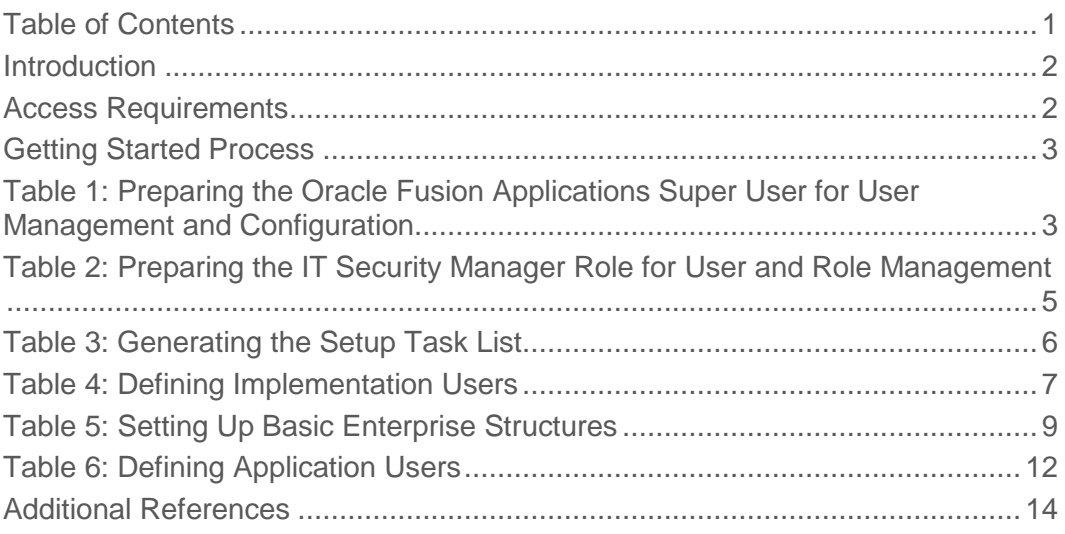

#### <span id="page-3-0"></span>Introduction

This document provides a high-level introduction to some key tasks that implementors of Oracle Fusion Human Capital Management (Oracle Fusion HCM) must perform. These tasks, which are largely focused on the successful creation of implementation and application users, constitute the first steps in the implementation process after installation and provisioning of Oracle Fusion HCM are complete.

**Warning**: The tasks presented in this document are intended for a quick introduction or pilot implementation. This document does not include all setup and security tasks that are appropriate for a complete implementation of Oracle Fusion HCM.

References to related help accompany each of the steps. The help is available from Oracle Fusion Applications Help or [Oracle Fusion Applications Technology Library,](http://docs.oracle.com/cd/E25054_01/index.htm) unless specified otherwise.

You can find this document (ID: 1395863.1) on My Oracle Support, [https://support.oracle.com.](https://support.oracle.com/)

#### <span id="page-3-1"></span>Access Requirements

To get started with an Oracle Fusion HCM implementation, you need access to Oracle Identity Manager (OIM), Oracle Fusion Middleware Authorization Policy Manager (APM), and Oracle Fusion Applications.

Before you begin, gather the following information:

URLs for Oracle Fusion Applications and OIM.

For example, the URL for Oracle Fusion Applications is http://*host*[/homePage/faces/AtkHomePageWelcome](http://host/homePage/faces/AtkHomePageWelcome), where *host* is the name of the host location, such as abc.oracleoutsourcing.com.

If you do not know the URLs, contact the person who installed the systems at your company. When the Oracle Fusion Applications provisioning process completes, these URLs are shown on the summary page. They are also recorded in a file whose default name is Provisioning Summary. The person installing the software, however, can choose a different file name. The file is created in the same location as the provisioning plan.

 The user name and password of the Oracle Fusion Applications super user and the OIM system administrator user.

The default user name of the Oracle Fusion Applications super user is FAADMIN. The default OIM system administrator user name is XELSYSADM. Contact the person who installed the systems for the user names and passwords specified during installation and provisioning.

 The location of the Oracle home directory in the Oracle Identity Management (IDM) environment (*IDM\_ORACLE\_HOME*).

You will need some familiarity with running UNIX commands.

# <span id="page-4-0"></span>Getting Started Process

To start your implementation, complete these steps as described in the following sections.

- 1. [Preparing the Oracle Fusion Applications Super User for User Management and Configuration](#page-4-1)
- 2. Preparing the IT Security Manager Role [for User and Role Management](#page-6-0)
- 3. [Generating the Setup Task List](#page-7-0)
- 4. Defining [Implementation Users](#page-8-0)
- 5. [Setting Up Basic Enterprise Structures](#page-10-0)
- 6. Defining [Application Users](#page-13-0)

After completing these initial tasks, continue with the remaining functional setup of the offering you have chosen for your implementation project.

### <span id="page-4-1"></span>Table 1: Preparing the Oracle Fusion Applications Super User for User Management and Configuration

By default, the super user created when installing and provisioning Oracle Fusion Applications (FAADMIN, by default) has no e-mail address; however, user management and configuration require that the super user has an e-mail address. Complete the tasks in the following table to create the super user's e-mail address.

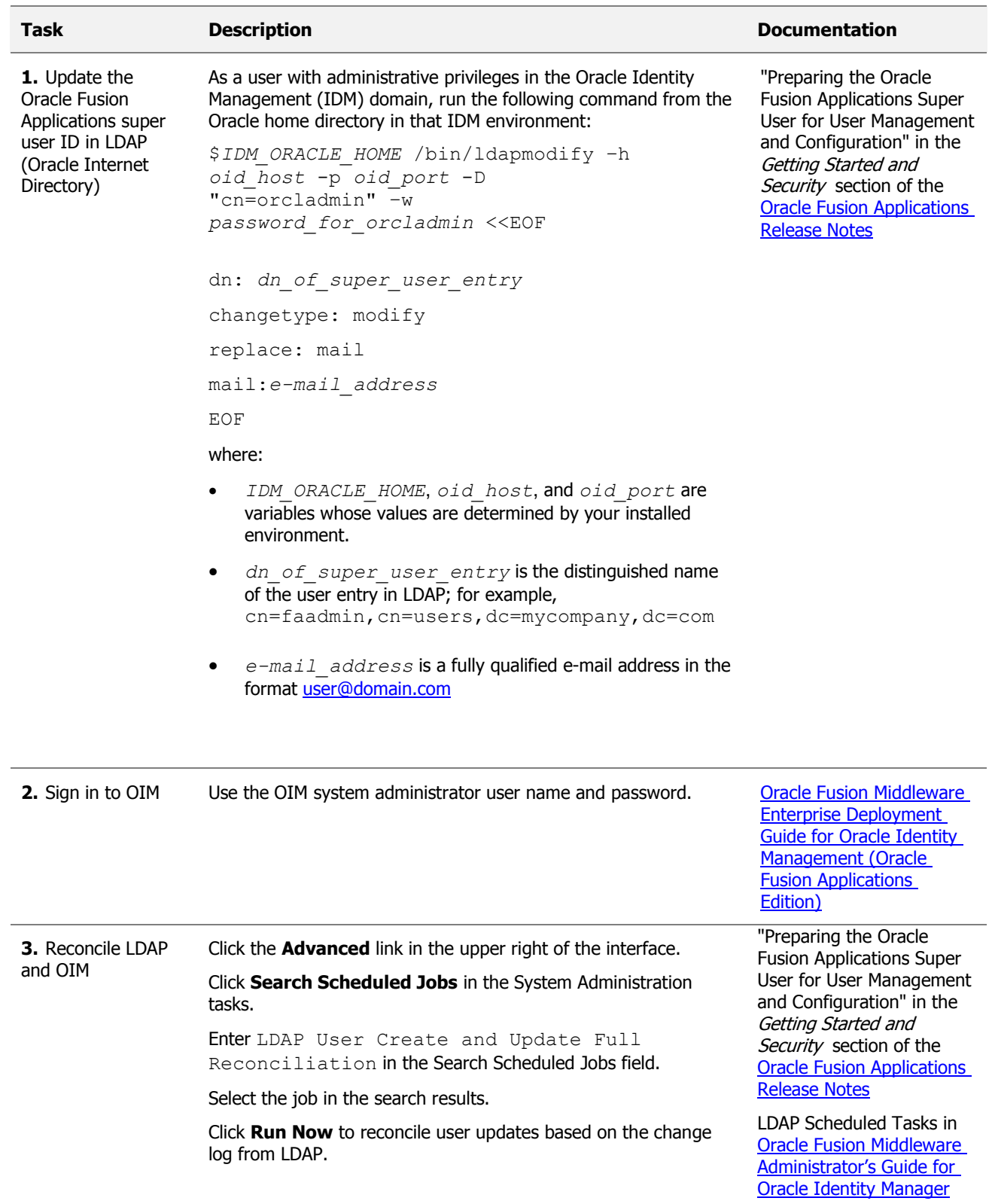

# <span id="page-6-0"></span>Table 2: Preparing the IT Security Manager Role for User and Role Management

The Oracle Fusion Applications super user (FAADMIN, by default) has all necessary access rights for implementing Oracle Fusion HCM and administering security. This access is provided by the following job roles:

- Application Implementation Consultant
- IT Security Manager

However, neither of these roles provides the access needed for creating and managing Oracle Fusion Applications users; therefore, the following two OIM roles must be added by the OIM system administrator to the IT Security Manager job role:

- Identity User Administrators, which carries user management entitlement
- Role Administrators, which carries role management entitlement

The following table identifies the tasks the OIM system administrator performs to update the IT Security Manager role.

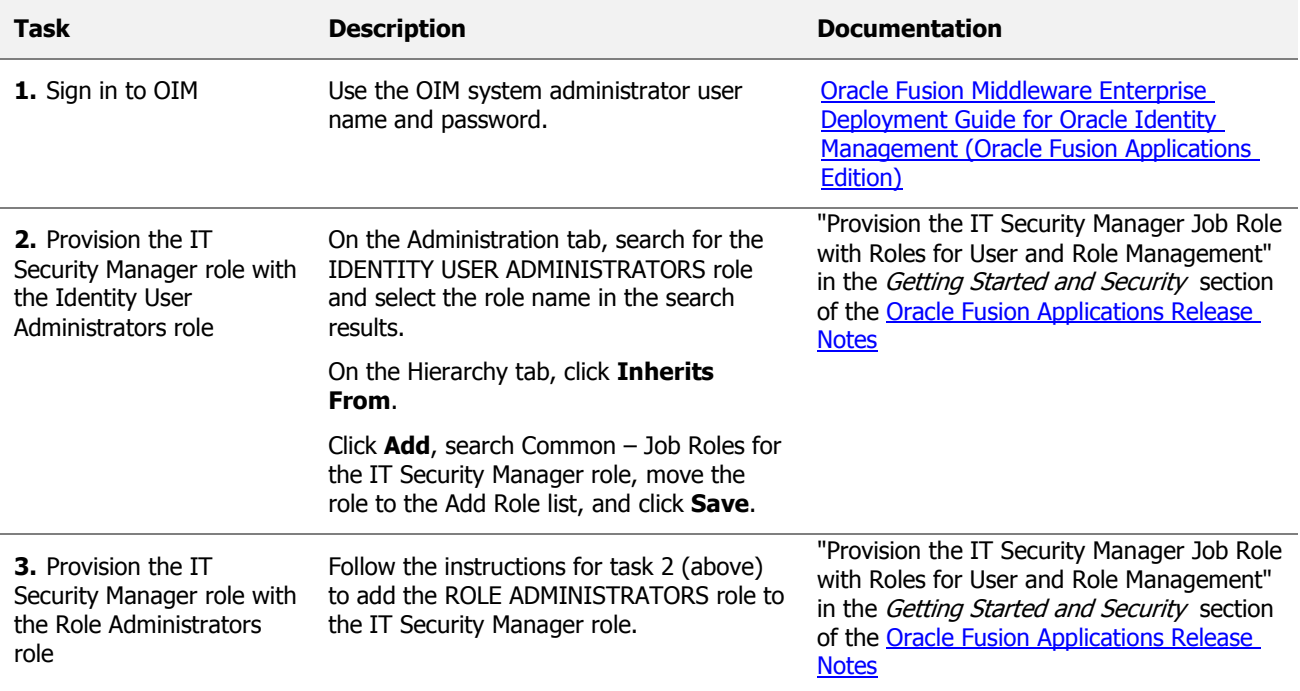

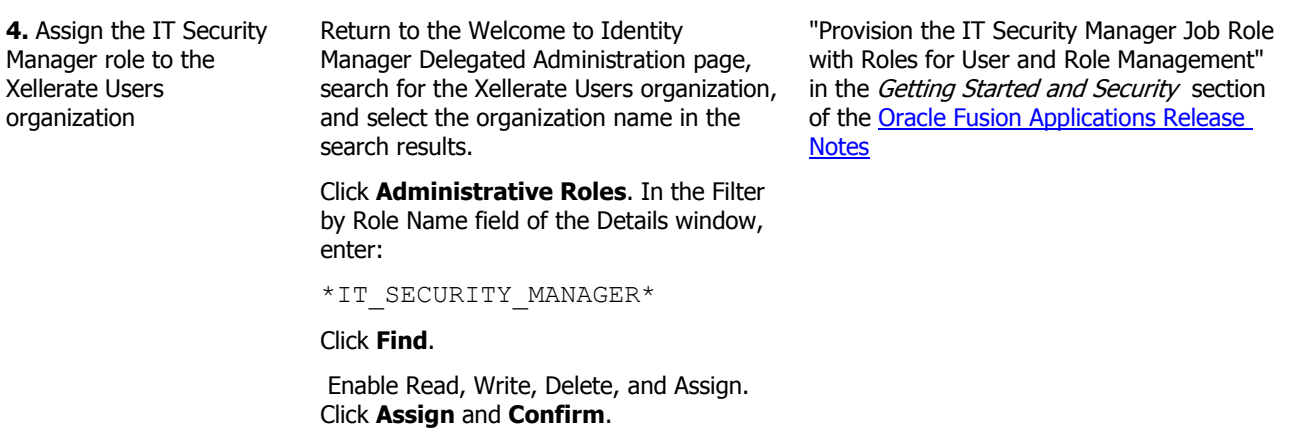

# <span id="page-7-0"></span>Table 3: Generating the Setup Task List

To start an implementation of Oracle Fusion HCM, the Oracle Fusion Applications super user (FAADMIN) selects an offering to implement and generates the setup tasks needed to implement it.

The following table identifies how to generate the setup tasks. The documentation in this table is in the *[Oracle Fusion Applications Information Technology Management, Implement Applications Guide](http://docs.oracle.com/cd/E25054_01/fusionapps.1111/e20365/toc.htm)*.

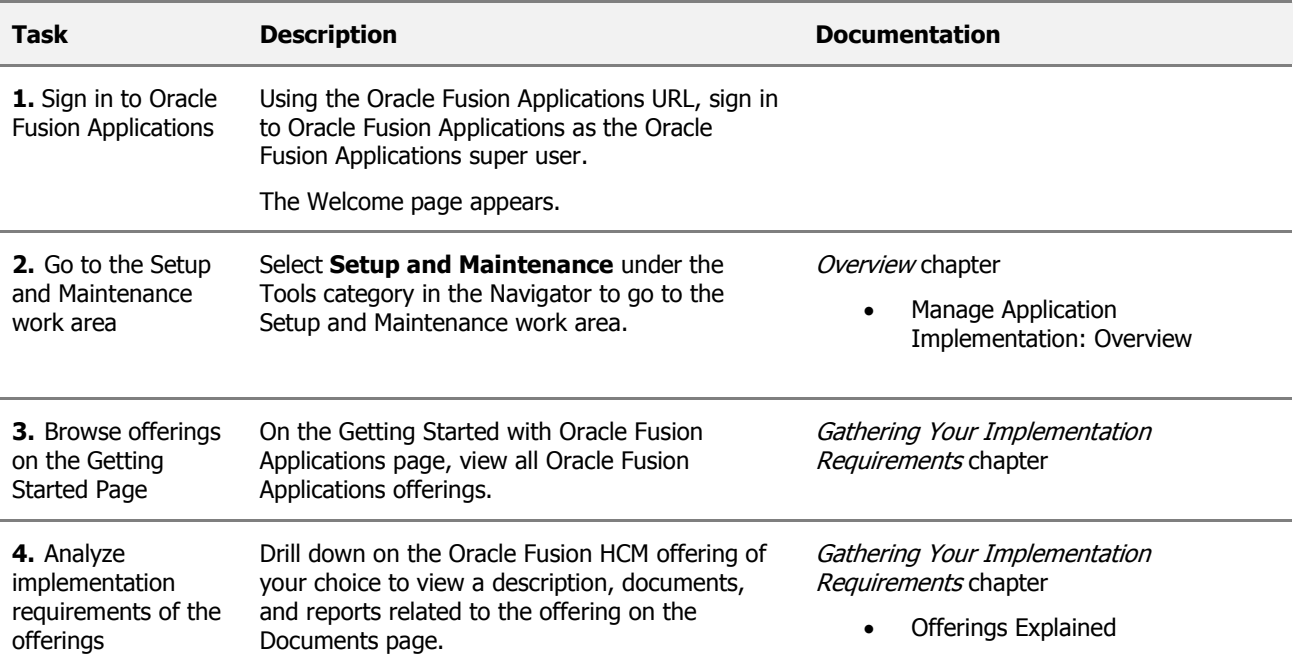

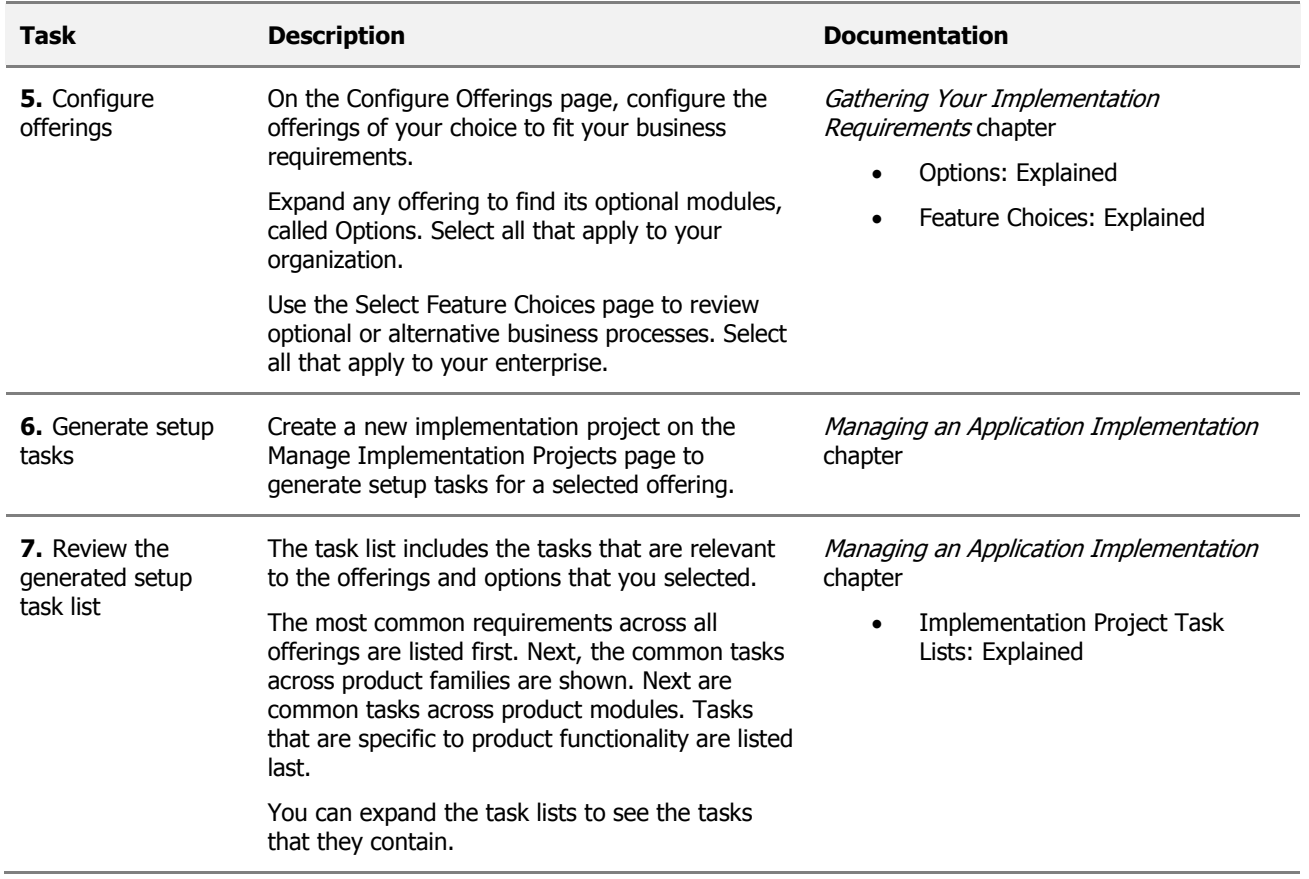

# <span id="page-8-0"></span>Table 4: Defining Implementation Users

The Oracle Fusion Applications super user (FAADMIN) could perform all tasks in your Oracle Fusion HCM implementation project. However, it is good security practice to allocate implementation tasks to one or more implementation users. The responsibilities of implementation users are in three broad categories:

- Creation of users and security management
- Management of implementation projects
- Setup of enterprise structures

The job roles required by each type of implementation user are as follows:

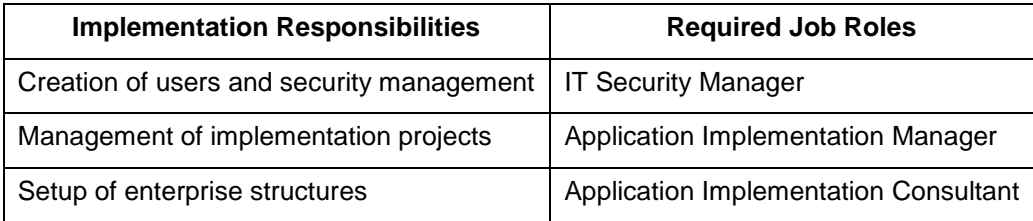

The number of implementation users you create will depend on factors such as the offerings you are implementing and local practice, but a minimum of two (one with the IT Security Manager role and one without) is recommended.

From your implementation project, expand the Define Common Applications Configuration for Human Capital Management task list. This task list contains the tasks that you perform to create implementation users and provision them with the required roles. Perform the implementation tasks identified in the following table.

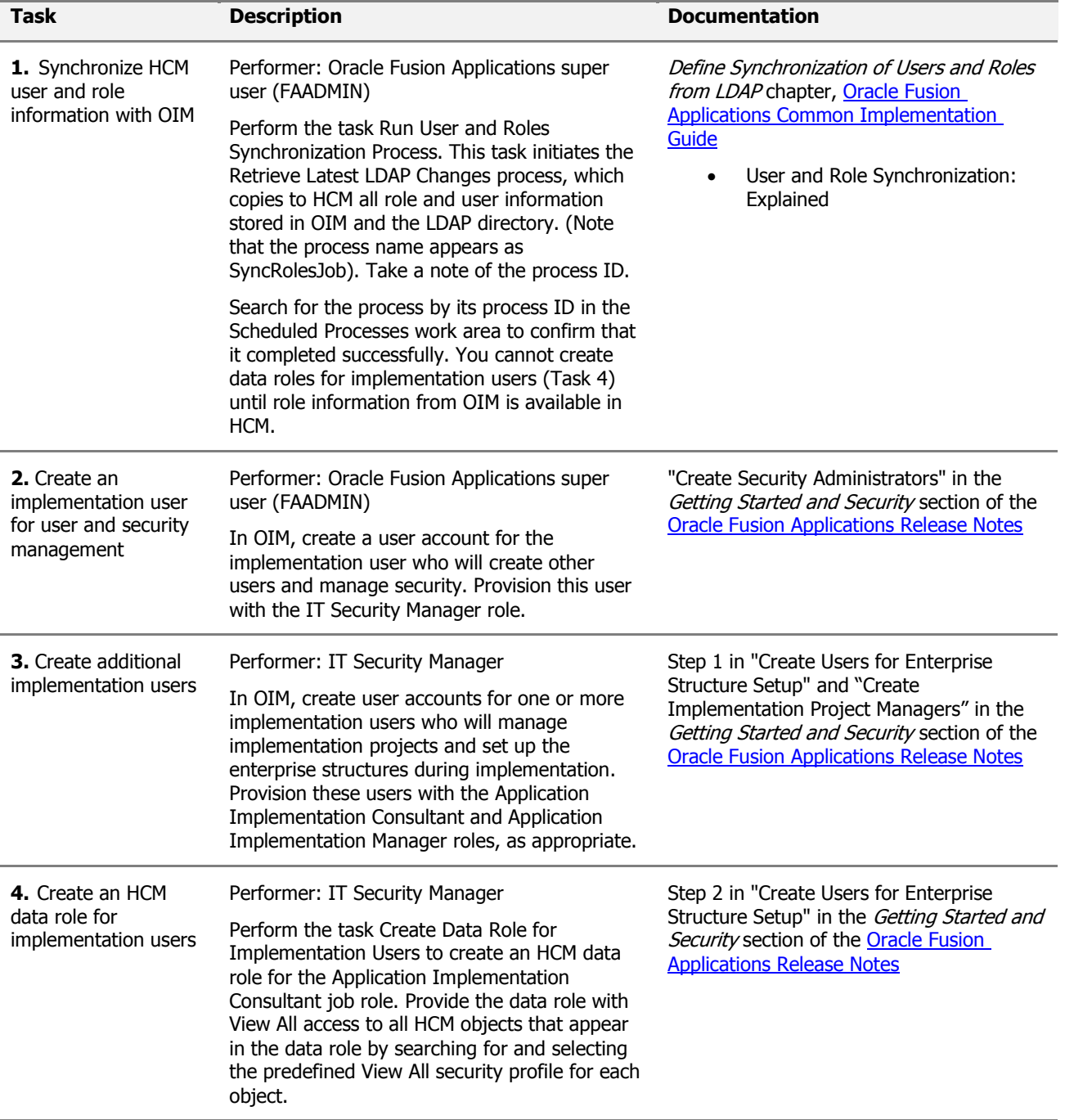

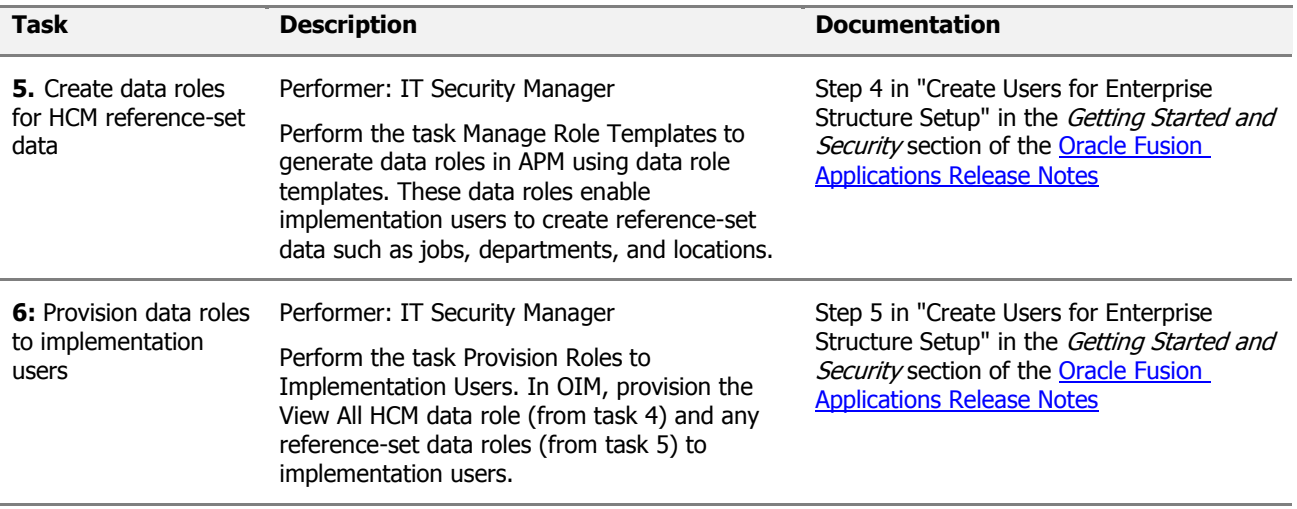

**Note**: For your first implementation project only, you create implementation users as described in tasks 2 and 3 (above). For subsequent implementation projects, application users will exist. You will be able to provision the necessary job and data roles for implementation tasks to appropriate application users and will not need to create implementation users specifically.

# <span id="page-10-0"></span>Table 5: Setting Up Basic Enterprise Structures

The tasks in the following table relate to setup of the basic enterprise structures: these are the structures that need to exist before you can create application users. Most of these tasks appear in the setup task list that was generated for the Oracle Fusion HCM offering in the Setup and Maintenance work area; however, in your task list the tasks may be interspersed with other tasks that do not need to be performed before you can create application users. Although you can hire workers without specifying a job, location, or department, those tasks are included here because, in practice, you are likely to want to include those details.

If you use the Enterprise Structures Configurator to create the basic enterprise structures, its interviewbased process guides you through the setup of reference data sets, legislative data groups, legal entities, business units, and business unit set assignment; therefore, you can omit tasks 5, 7, 8, and 10 in the following table. Tasks associated with the Enterprise Structures Configurator appear in the Define Enterprise Structures for Human Capital Management task list in the offering setup task list.

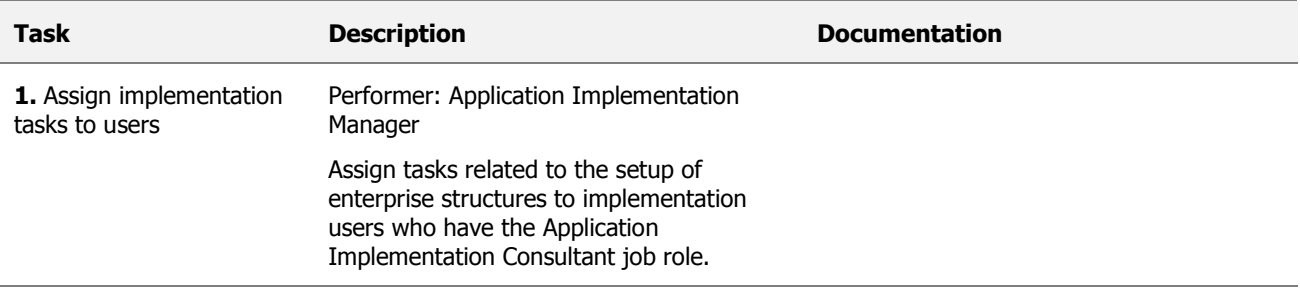

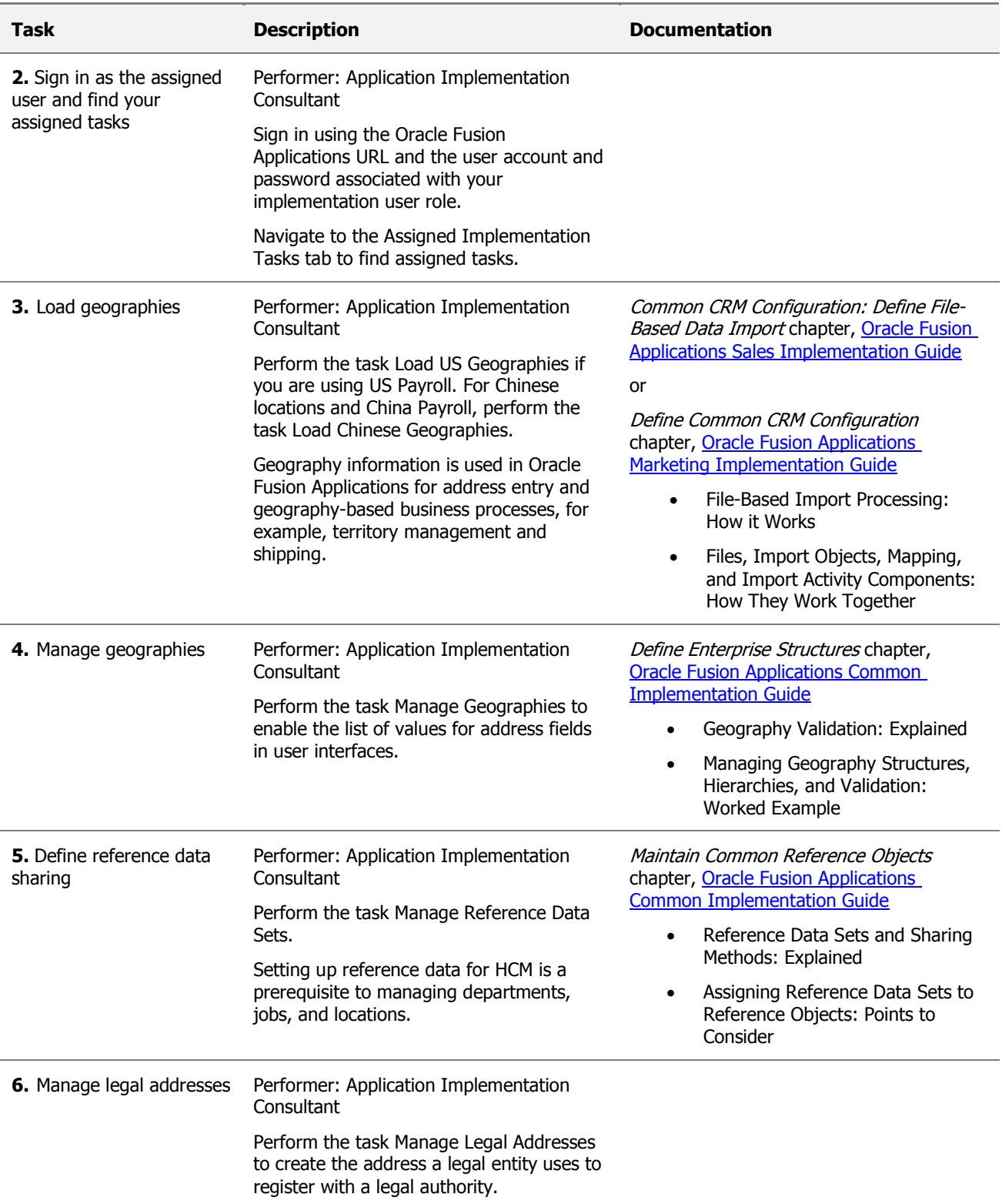

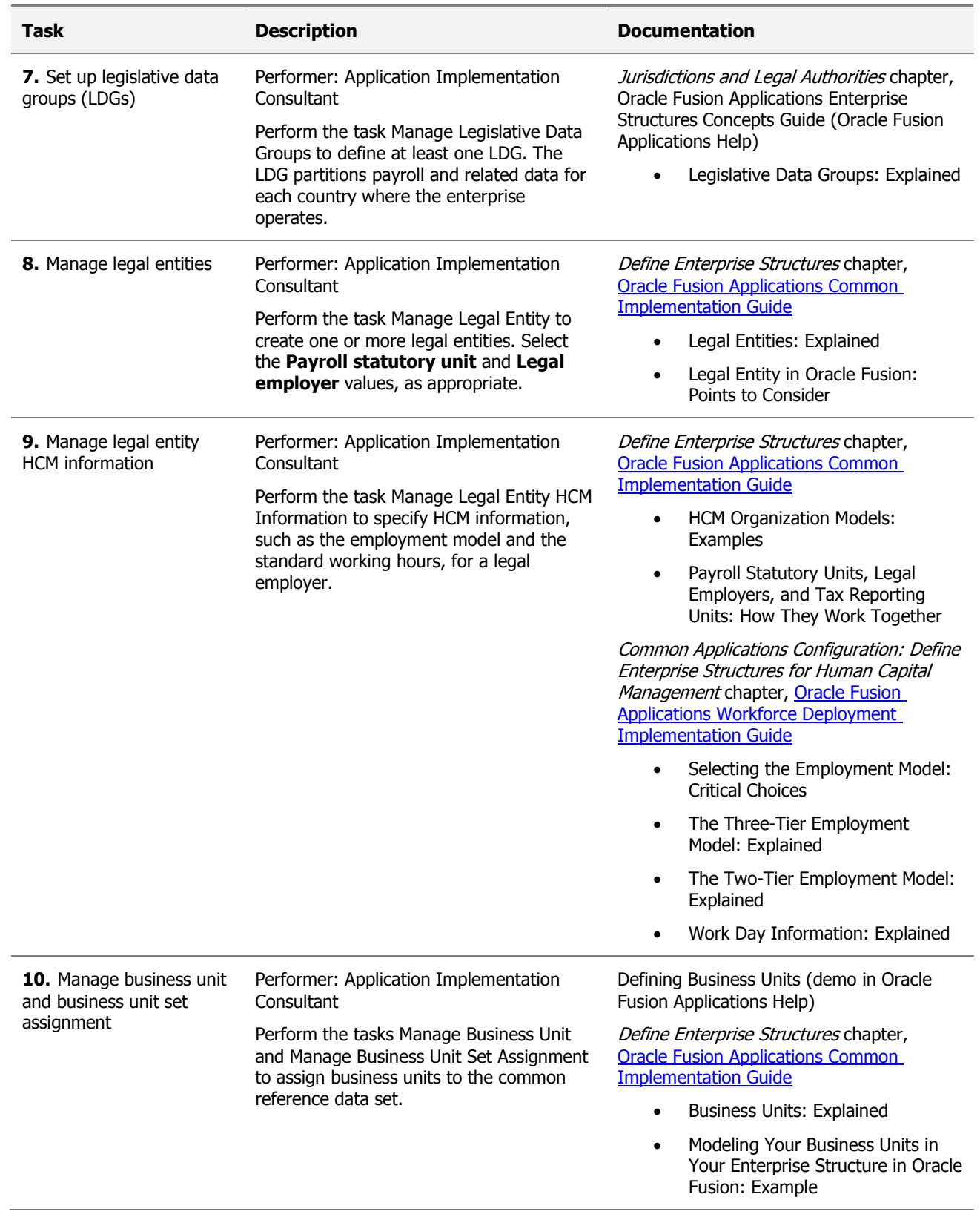

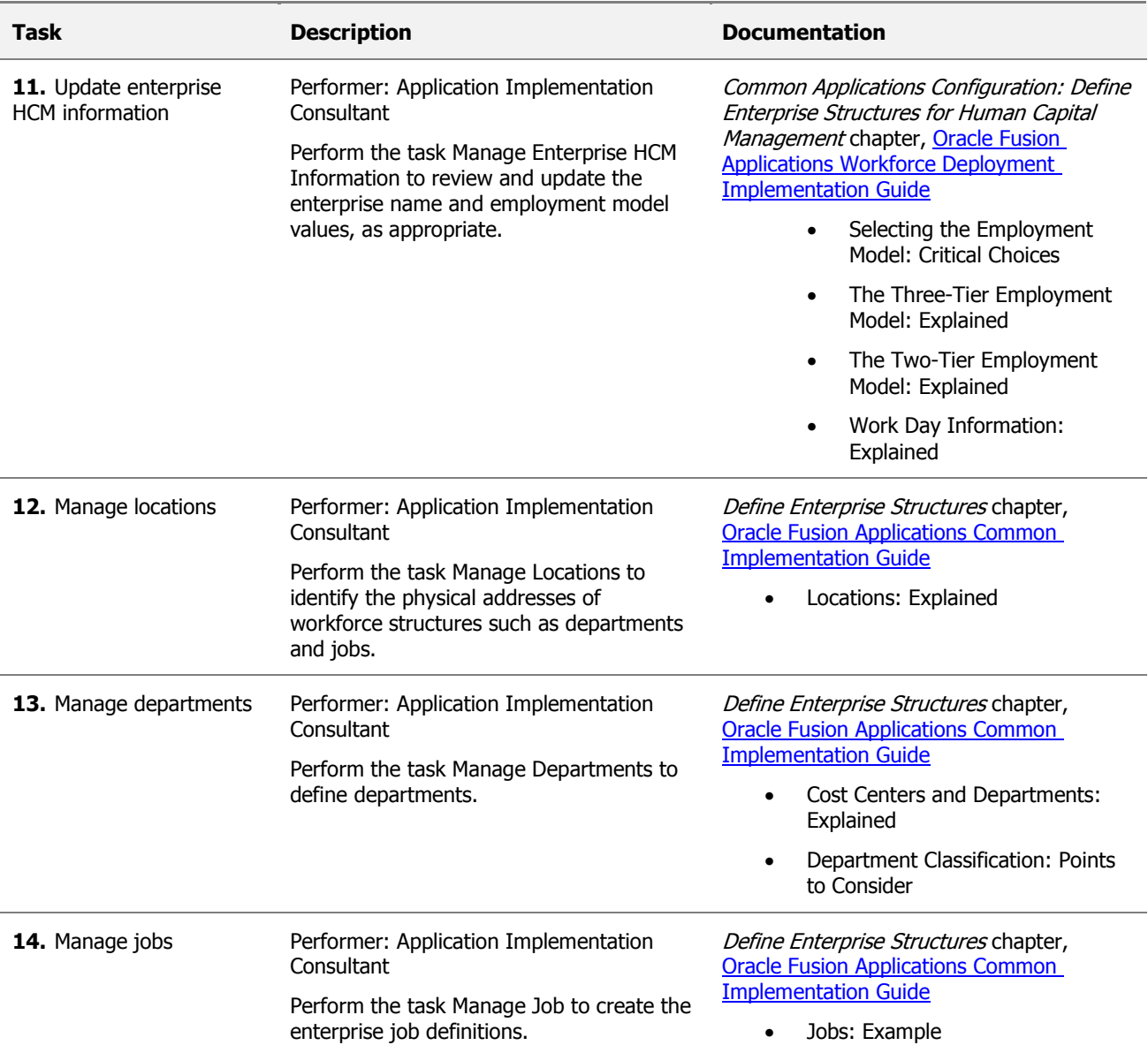

# <span id="page-13-0"></span>Table 6: Defining Application Users

Once the basic enterprise structures are set up, you can create Oracle Fusion HCM application users. The following table identifies setup tasks for creating HCM application users.

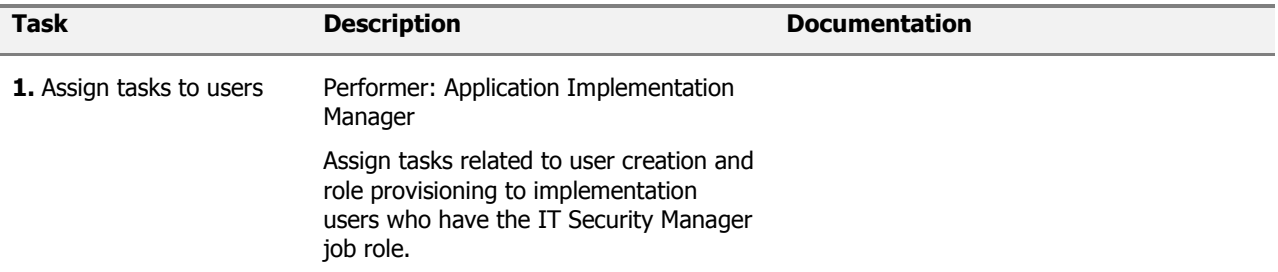

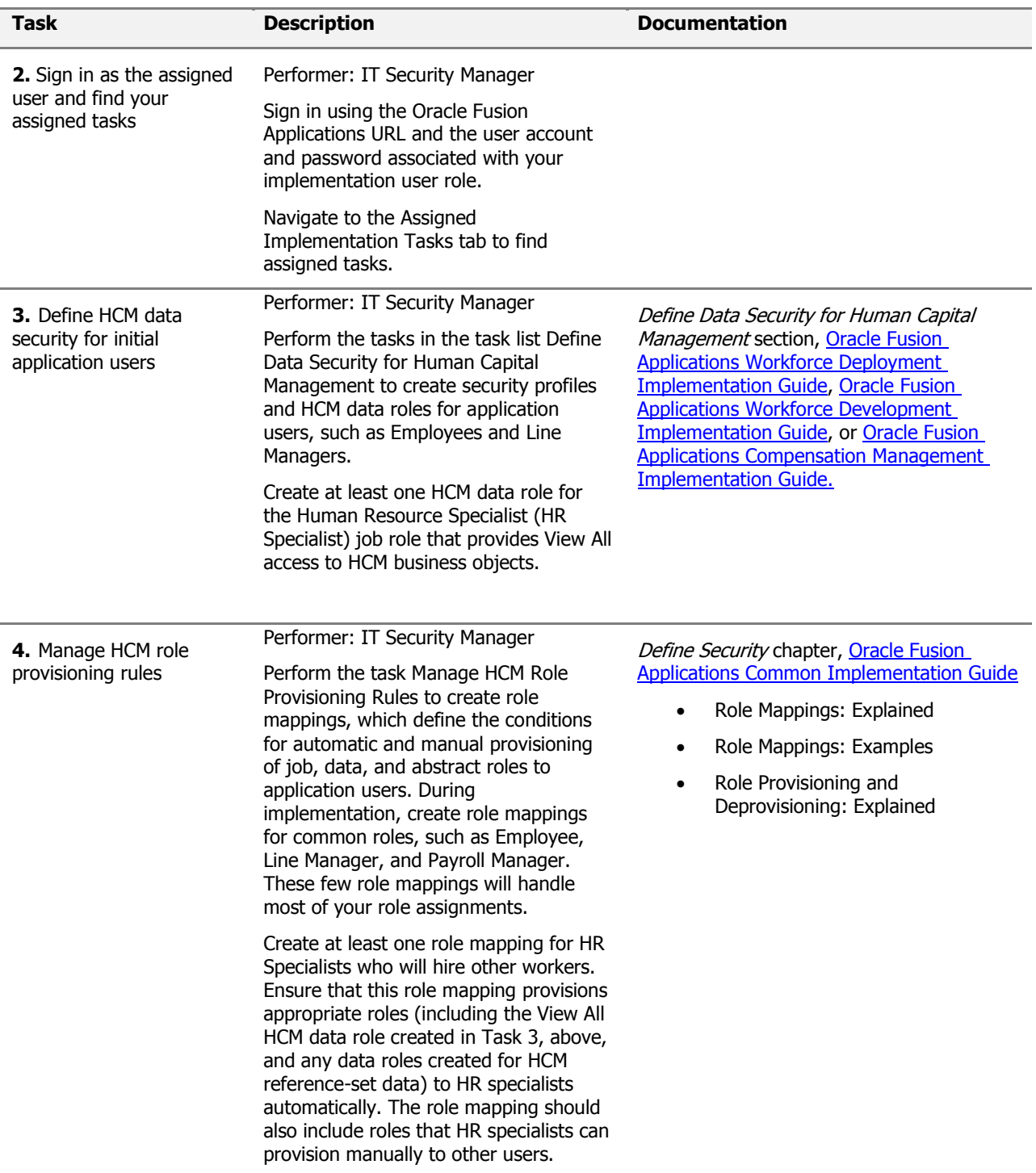

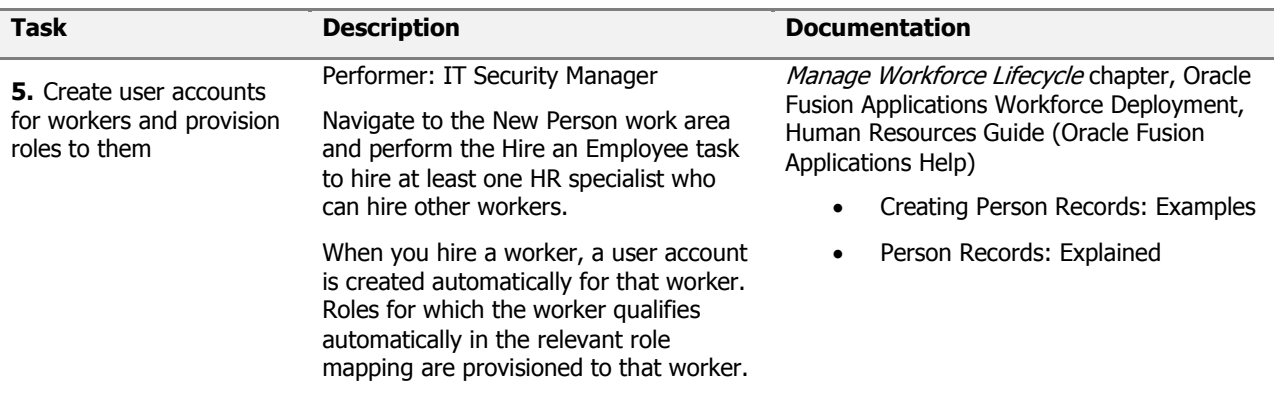

After you complete these Define Application User tasks, continue with the remaining functional setup tasks in your implementation project. The application implementation manager can assign the remaining tasks to appropriate implementation or application users. Once the implementation is complete, you are recommended to review the allocation of roles to implementation users and revoke any roles that are no longer required.

### <span id="page-15-0"></span>Additional References

Getting Started with Oracle Fusion Applications [Enterprise Structures for Financials: Pilot Projects](https://support.oracle.com/CSP/main/article?cmd=show&type=NOT&id=1387746.1) (Document ID 1387746.1 on My Oracle Support)

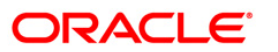

Getting Started with Oracle Fusion Human \ Capital Management: User Managemen January 2012

Oracle Corporation World Headquarters 500 Oracle Parkway Redwood Shores, CA 94065 U.S.A.

Worldwide Inquiries: Phone: +1.650.506.7000 Fax: +1.650.506.7200 oracle.com

#### $\mathcal{D}$ -1 Oracle is committed to developing practices and products that help protect the environment

Copyright © 2011, Oracle and/or its affiliates. All rights reserved. This document is provided for information purposes only and the contents hereof are subject to change without notice. This document is not warranted to be error-free, nor subject to any other warranties or conditions, whether expressed orally or implied in law, including implied warranties and conditions of merchantability or fitness for a particular purpose. We specifically disclaim any liability with respect to this document and no contractual obligations are formed either directly or indirectly by this document. This document may not be reproduced or transmitted in any form or by any means, electronic or mechanical, for any purpose, without our prior written permission.

Oracle and Java are registered trademarks of Oracle and/or its affiliates. Other names may be trademarks of their respective owners.

AMD, Opteron, the AMD logo, and the AMD Opteron logo are trademarks or registered trademarks of Advanced Micro Devices. Intel and Intel Xeon are trademarks or registered trademarks of Intel Corporation. All SPARC trademarks are used under license and are trademarks or registered trademarks of SPARC International, Inc. UNIX is a registered trademark licensed through X/Open Company, Ltd. 0410

#### **SOFTWARE. HARDWARE. COMPLETE.**